## **Fiche 14** – Construire un polygone

**Placer** la souris sur l'icône :

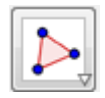

Le menu déroulant suivant apparaît :

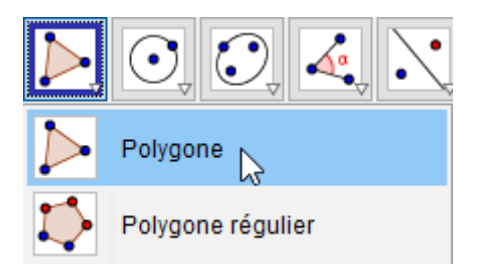

- **Cliquer** sur « **Polygone** ».
- **Cliquer** sur chacun des sommets existants ou non.
- **Cliquer** sur le premier sommet pour fermer le polygone.